## **Gruppenkalender**

Über diesen Menüpunkt werden dem Benutzer alle geplanten und konsumierten ganz- und halbtägigen Fehlzeiten einer definierten Personengruppe angezeigt. Diese Ansicht soll eine reibungslose Urlaubs- und Fehlzeitplanung innerhalb einer definierten Personengruppe gewährleisten.

Beantragte, noch nicht genehmigte Fehlzeiten werden rot dargestellt, genehmigte Fehlzeiten werden in blauer Farbe dargestellt.

Der Benutzer kann den Gruppenkalender mithilfe der Zeiteinheit Woche / Monat oder des Zeitintervalls (zeigt das gewünschte Monat an) abfragen.

Mit den Pfeil-Buttons kann das Monat gewechselt werden.

Jeder Mitarbeiter sieht im Gruppenkalender die Mitarbeiter seiner Abteilung.

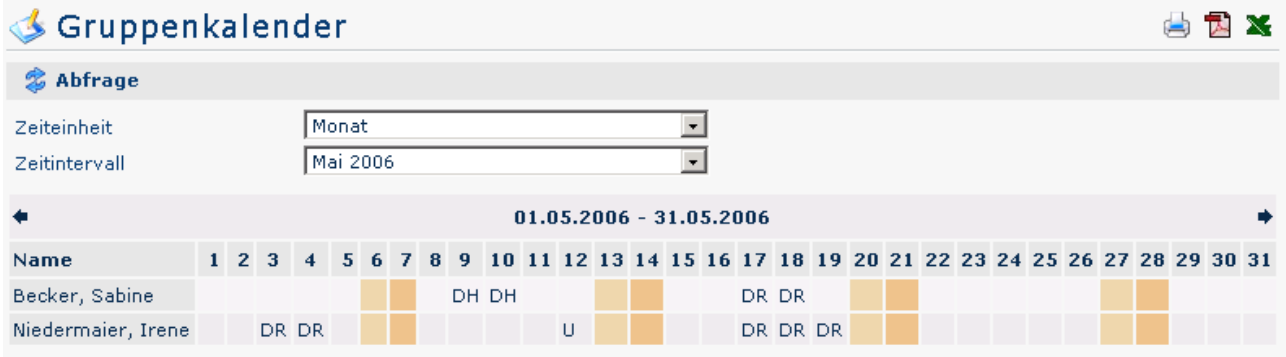

Analog zum persönlichen Kalender können auch im Gruppenkalender Lotus Notes Kalendereinträge abgefragt werden. Falls ein Lotus Notes Termin an einem Tag vorhanden ist, wird dieser Tag mit einem blauen Dreieck markiert. Wenn ein Termin als privater Termin im Lotus Notes gekennzeichnet wird, dann ist er durch andere Benutzer nicht einsehbar (Ausnahme: Ein Benutzer wird explizit dazu berechtigt alle Kalendereinträge des anderen Benutzers sehen zu dürfen. Diese Einstellung erfolgt in den Lotus Notes Kalendereinstellungen)

## **Felder**

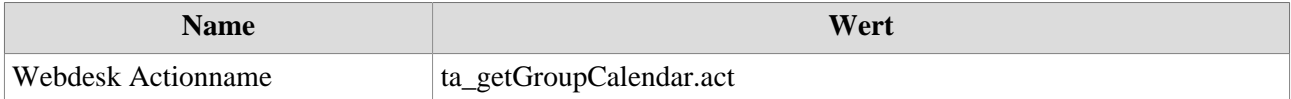